# TANGO® software

## **GUÍA DE IMPLEMENTACIÓN**

### ADMINISTRADOR GENERAL

*Ingreso de cuota*

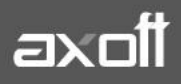

#### **INGRESO DE CUOTA**

#### **SOLICITUD DEL CÓDIGO DE HABILITACIÓN**

- Si adquirió el sistema a través de un Distribuidor, debe comunicarse con él para obtener el código correspondiente.
- Si adquirió el sistema a través de Axoft Argentina S.A., comuníquese al (011) 4816-2620/5031- 8264 - Cuotas, o bien por mail a [cuotas@axoft.com.](mailto:cuotas@axoft.com)

#### **INGRESO DEL CÓDIGO DE HABILITACIÓN**

1) Desde el servidor del sistema o la máquina que posee conectado el Hardlock, acceda al Administrador General haciendo clic en el botón derecho del Mouse sobre el Controlador de

Sistema (cuyo icono aparece junto a la hora de Windows).

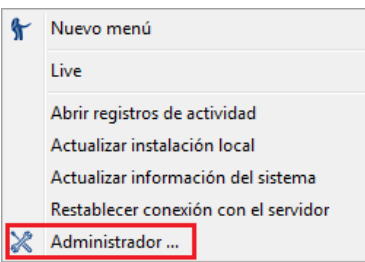

2) Acceda al Menú ARCHIVO y seleccione la opción LICENCIA.

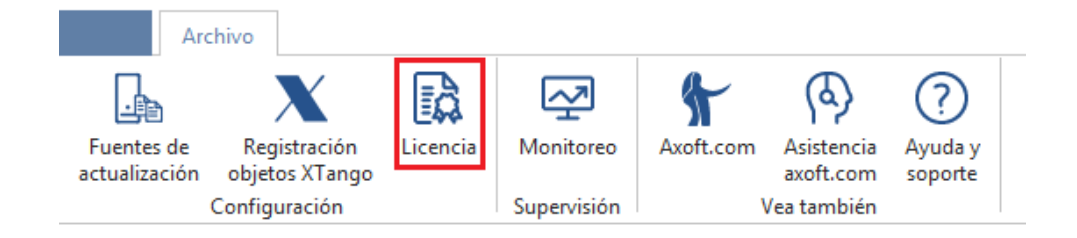

3) Seleccione la opción ARCHIVO - INGRESAR CUOTA

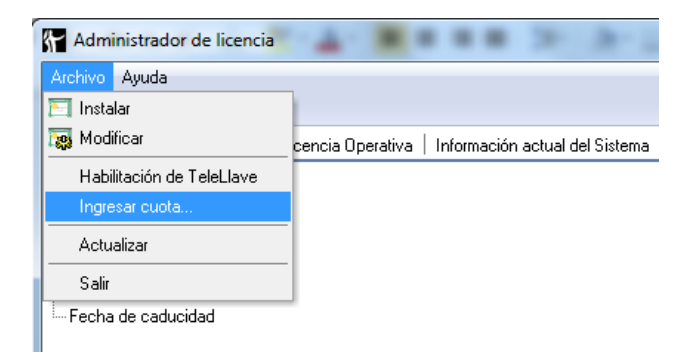

**AXOFT ARGENTINA S.A.** Cerrito 1186 Piso 2º - CP C1010AAX Buenos Aires – Argentina [www.axoft.com](http://www.axoft.com/)

**TANGO CENTRO DE CLIENTES** Cerrito 1214 - CP C1010AAZ Buenos Aires – Argentina +54 (011) 5031-8264 - +54 (011) 4816-2620

**SOPORTE TÉCNICO** Mesa de ayuda: +54 (011) 5256-2919 [servicios@axoft.com](mailto:servicios@axoft.com) Lunes a viernes de 8:30 a 18:30 hs.

4) Cargue el número y código de cuota correspondiente - Aceptar.

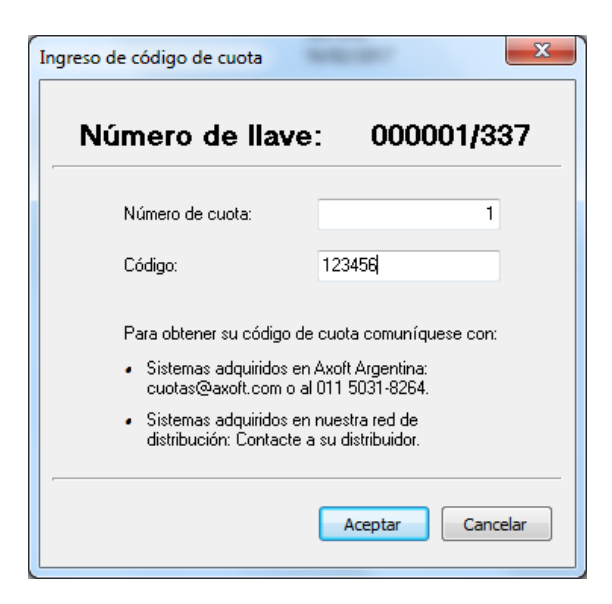

- 5) Reinicie la Plataforma:
	- Detener Servicios (Inicio-Programas-Tango Gestión-Herramientas de Configuración-Detener Servidor-Detener)
	- Reiniciar Servicios (Inicio-Programas-Tango Gestión-Herramientas de Configuración-Detener Servidor-Reiniciar)